## QUICK GUIDE

It's very easy , you can use the remote control to text your message; add and remove content ;add symbols and numbers, we have 8 memory banks for you to program your messages and it can easily change from one message to another.

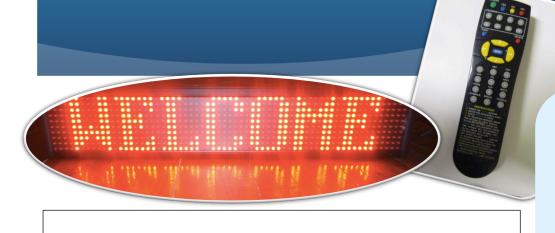

1. Press the GREEN "STA/END" button on the top left of the remote to stop the sign, Enter the UNIQUE 4 DIGIT PASSWORD ,then Press the BLUE "ENTER" button 2 times.

2. When the Sign shows "A00:" and the red cursor is blinking, you are now ready to program your sign. Press the GREY LETTER KEYS to Input Words.For example, to input the world "WELCOME" to the sign, press the GREY "9" KEY on the remote 1 time, the sign will enter the letter "W", continue to program it until you finish your message. You have A00—A99, when you want to change line ,Press the YELLOW DOWN ARROW ↓, then Press the GREEN "STA/END" button to SAVE & EXIT!

3. When you want to add something or to EDIT your messages, Press the GREEN "STA/END" button, Enter the 4 digit password and Press the BLUE "ENTER" KEY 2 times, USE the YELLOW ARROW KEYS  $\uparrow \downarrow \leftarrow \rightarrow$  to NAVIGATE through your messages to find the area you want to DELETE (REMOVE) or ADD TO (INSERT). Press the Green Button to Save & Exit!

4. Symbols Are Accessed Thru the Symbols Key, To Enter a Symbol, select the symbol with the YELLOW  $\leftarrow \rightarrow$  ARROWS, and then PRESS THE BLUE "ENTER" KEY IN THE MIDDLE of the Remote.

5. Numbers Are Accessed Thru the Toggle Numbers Key, Enter Numbers Using the Grey 0-9 Keys. After Finishing the Numbers Entry, press the GREY "TOG" TOGGLE NUMBERS KEY to return to TEXT INPUT. 6. Your Smart LED Sign has 8 Different Memory Banks (PROGRAMS A, B, C, D, E, F, G, H) where you can store different messages for your business. You can tell the sign to show the specific message, by using your remote control.

7. The way you program into different memory banks is easy : Follow the instructions above to enter the "Programming Mode", When the RED **CURSOR IS BLINKING and** the screen shows "A00:", if you want to program "PROGRAM B", press the GREY PROGRAM "B" KEY ON THE REMOTE; if you want to display PROGRAM B, PRESS PROGRAM B KEY when the sign is running, then Enter the 4 digit Password, then That's it! Your New **Messages Will Now Show!**